# **Linking BPQ Switches via Ethernet.**

By Bill Barnes. N3JIX

**Brief technical description:** Two or more computers, running G8BPQ node software. There is a need to link all these switches together. There are two options: a 9600 baud RS-232 kiss port, or a Ethernet port. BPQ wrote a driver for ODT that will allow the switch to talk to Ethernet. This is a document on that process.

**Key Words:** G8BPQ, Ethernet, ODI.

## **What is ODI?**

ODI is Novell's newest idea for Clients. Before, when vou changed cards, you had to change IPX versions as well. Also, that old IPX wasn't as "flexible" on card settings either. So, Novell decide to make a flexible IPX, and well, it grew way over that, into ODI. What ODI allows is card manufactures to write a driver for their card, and use a generic IPX. So, the only thing that need to be changed is the card driver and edit the section in the NET.CFG file.

ODI depends on a Link Support Layer or LSL. This file always needs to be loaded first, LSL.COM.

Here is a diagram of how ODI works. and how G8BPQ's driver fits in there.

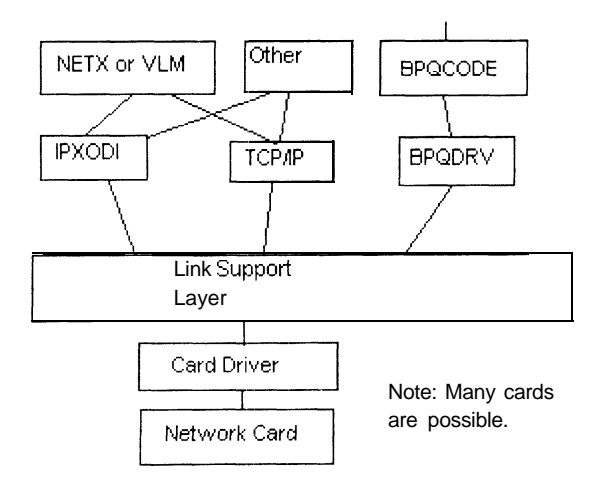

Does that make any sense? No? Well, the idea is that many network cards can talk to **LSL, and many protocols can talk to LSL. So LSL is kinda like a traffic cop.** 

Ok, Here's how to make it work.

## **My AUTOEXEC.BAT:**

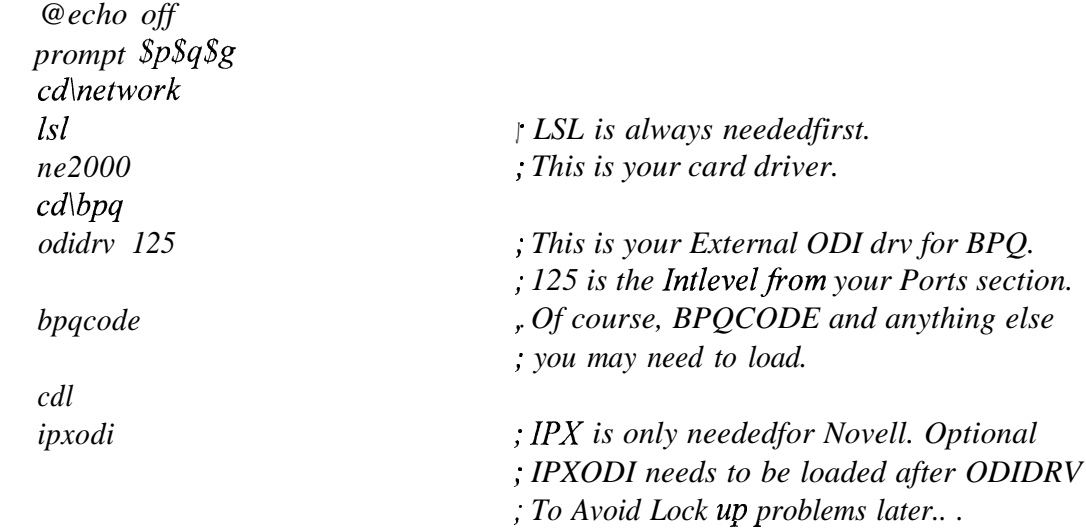

**My NET.CFG:**

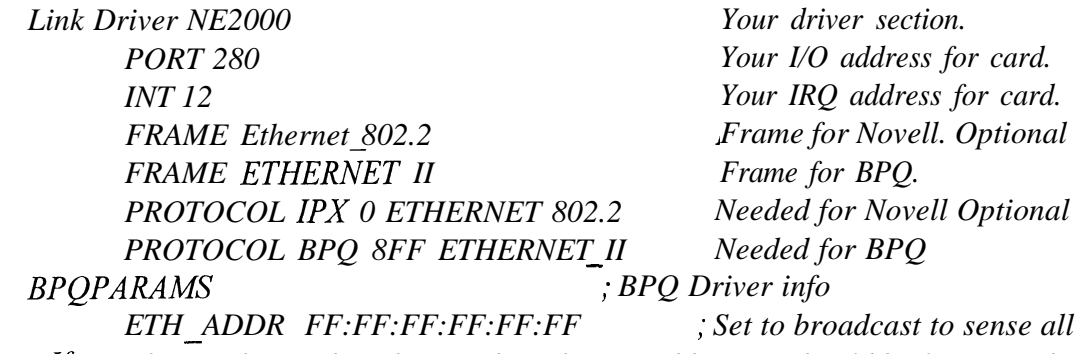

. <sup>J</sup> *nodes. Ifyou change that to the other card's Ethernet address, it should be faster, and* <sup>J</sup>*- generate less traffic on a LAN. I use the broadcast because the LAN is just for BPQ.*

# **My PORT section of BPQCFG.TXT:**

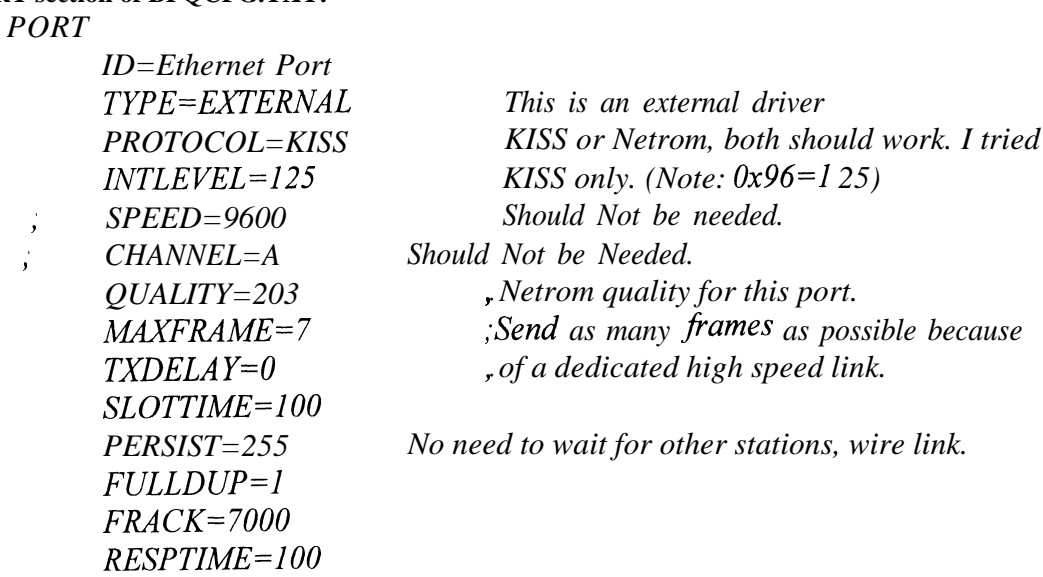

*RETRIES=1 0 PAC'LEiv=23J USECRS=8 ENDPORT*

Run BPQCFG, try the drivers by hand, and make sure they work before rebooting. Most common problems are wrong setting for the network card in the NET.CFG or something spelled wrong in NET.CFG.

#### **Where to Get it:**

G8BPQ 4.08a: Internet URL: ftp://ftp.tapr.org/tapr/software\_lib/switch/bpq408a.z Other Sources: Unknown.

#### **ODI Drivers for Use in this project:**

Internet URL: <fip://ftp.novell.com/pub/updates/nwos/dsclnt> 12/vlmkt\* .exe \*\* Where  $vlmkt*$  exe = vlmkt1 .exe through vlmkt6.exe \*\* These are the install disks for Novell Dos Client.

## **Resources Used: (Reference List...)**

GSBPQ, "G8BPQ's DRIVERS.DOC" from Version 4.08A of the software. J. Chellis, R. Easlick, M. Moncur, A. Olsen, J. Tanner,"The CNE-4 Study Guide," SYBEX Books, 1996.